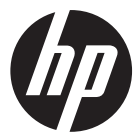

### Ic100w

Mini WiFi Cam Mini Cam WiFi Minicámara WiFi Mini WiFi Cam

Quick Start Guide Guide de démarrage rapide Guía de inicio rápido Guia de Início Rápido

For the full version of the 1c100w product user manual go to: www.hp.com/support Pour la version complète du manuel d'utilisateur du modèle Ic100w, allez sur: www.hp.com/support Para la ver la versión integra del manual del producto Ic100w visite: www.hp.com/support Para a versão completa do manual do usuário do produto 1c100w ir para: www.hp.com/support

**Thanks for purchasing the camera. Please read the instruction manual on the supplied CD ROM to ensure correct use of the product. The warranty does not cover any damage that may occur during a sport activity.** 

## **Battery warning**

- The battery for this mini WiFi cam is sealed internally. DO NOT attempt to disassemble the camcorder and remove the battery.
- Follow the charging instructions in this User Manual. Improper charging of the battery may result in explosion.
- $\mathbf{\hat{P}}$  The battery is designed for this camcorder and is not customer replaceable.
- The battery may explode if exposed to naked fire. Never expose the mini WiFi cam in a fire.
- **Recycle the camcorder observing local regulations.**

### **For more operation details, please refer to CD-ROM.**

## **1. Overall Introduction 1.1 Button operation**

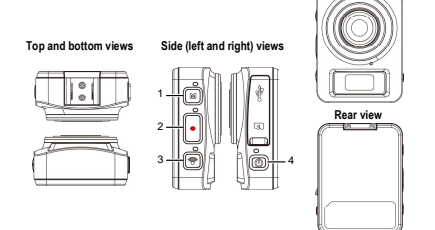

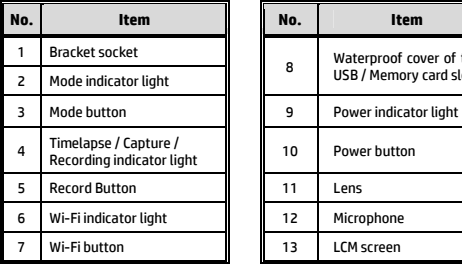

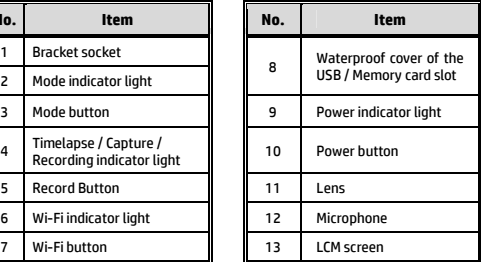

**Front view** 

## **2. Getting started 2.1 Inserting the memory card**

- 1. Open the waterproof cover of the USB / Memory card slot.
- 2. Insert the memory card with the gold contacts facing the front of the camcorder. Push the memory card until it clicks into place.
- 3. Make sure the waterproof cover of the USB / Memory card slot is sealed tightly, to achieve water resistant.
- 4. To remove the memory card, push to eject the memory card out of the slot.

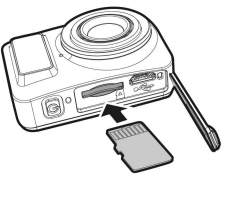

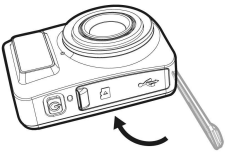

#### **Note:**

- 1. Do not remove or insert the memory card when the camcorder is turned on. This may damage the camcorder and memory card.
- 2. Please use a Class 10 or higher rating Micro SD card, max up to 32GB.
- 3. Please format the micro SD card before initial use.

## **2.2 Charging the camcorder**

- 1. Open the waterproof cover of the USB / Memory card slot.
- 2. Connect the micro USB cable into the port on the camcorder.
- 3. Connect the other end of the micro USB cable to an available USB port on your computer.

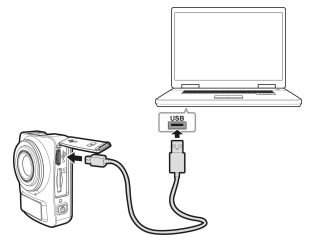

4. Once the charging is complete, make sure the waterproof cover of the USB / Memory card slot is sealed tightly, to achieve water resistant.

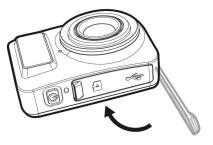

## **2.3 Information in LCM screen**

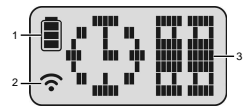

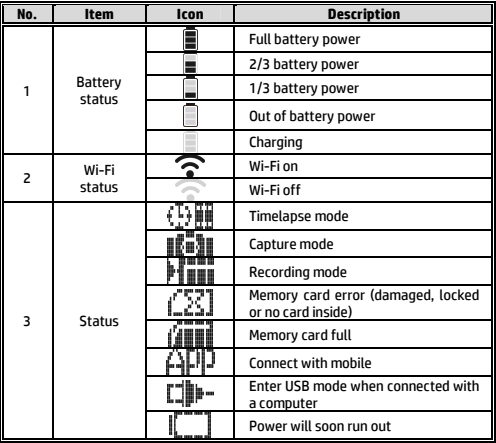

# **3. Initial set up**

Install a micro SD card (class 10 or higher rating, max up to 32GB) into the camcorder.

## **3.1 Camcorder application installation**

The camera allows you to connect to the mobile devices via the App. When using for the first time, install the [**Pixi Cam**] App for your mobile device.

1. Download **Pixi Cam** App **Pixi Cam** from Google Play or App Store.

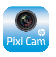

2. Install the App.

## **3.2 Wi-Fi connecting**

- 1. Press the **Power** button to switch on the camcorder.
- 2. Press the **Wi-Fi** button to activate the wireless network.
- 3. Using the Wi-Fi function of the mobile device, search for the camcorder ID from the list. Each camcorder has a unique ID no.: hplc100wXXXXXXX (The last 2 digits of the ID will be as same as the last 2 digits that displayed on the LCM screen.).
- 4. Select and enter Wi-Fi password (enter the 4 numeral/letter on your LCM display twice will be your Wi-Fi password. E.g., if LCM

 $\frac{d}{dx}$  display shows "  $\frac{1}{x}$   $\frac{1}{x}$   $\frac{1}{x}$  ", your Wi-Fi password will be 12341234).

### **For iOS / Android Users:**

Using the mobile device [Settings]  $\rightarrow$  [Wi-Fi]  $\rightarrow$  [Select] camcorder ID no.: hplc100wXXXXXXXI  $\rightarrow$  [Enter the password]  $\rightarrow$  [Connecting].

5. When connected to the **Pixi Cam** App **Pixi Cam**, camcorder LCM display will show  $\left[\mathbf{r}\right]\mathbf{r}'$ , indicates the Wi-Fi is connected.

# **4. Using the Pixi Cam application**

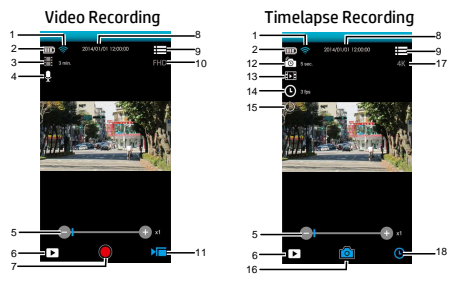

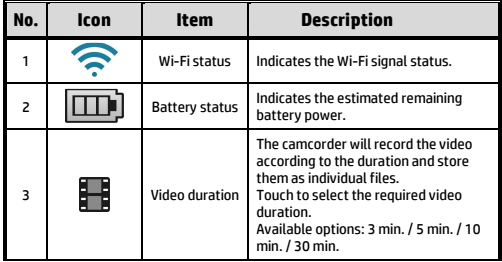

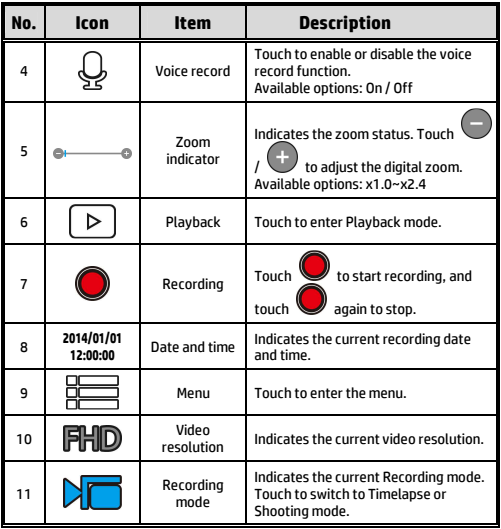

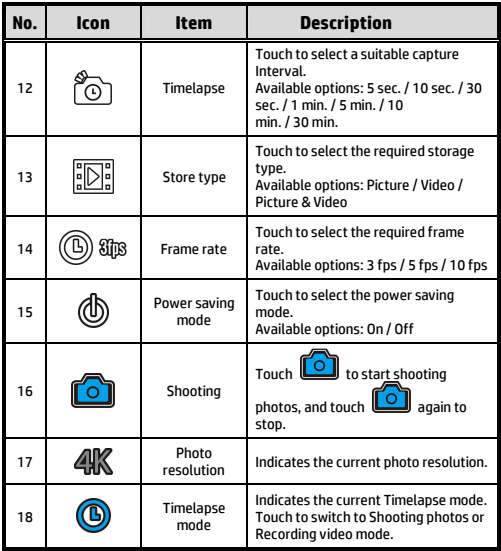

**Merci d'avoir acheté l'appareil photo. S'il vous plaît lire le manuel d'instructions sur le CD-ROM fourni pour garantir une utilisation correcte du produit. La garantie ne couvre pas les dommages qui surviennent lors d'une activité sportive.** 

## **Avertissement relatif à la batterie**

- La batterie de cette mini cam WiFi est scellée à l'intérieur. NE PAS tenter de démonter le caméscope et ni de retirer la batterie.
- Suivre les instructions de recharge du présent manuel d'utilisation. Une recharge inadéquate de la batterie peut provoquer une explosion.
- La batterie est conçue pour ce caméscope et n'est pas remplaçable par le client.
- La batterie peut exploser si elle est exposée à une flamme nue. Ne jamais exposer la mini cam WiFi à un feu.
- **Recycler le caméscope dans le respect des règlements locaux.**

### **Pour plus de détails sur le fonctionnement, voir le CD-ROM.**

## **1 Introduction 1.1 Présentation du produit**

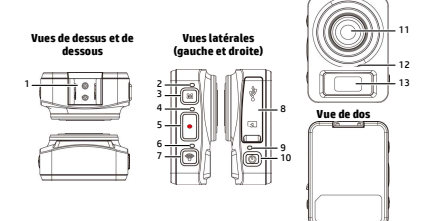

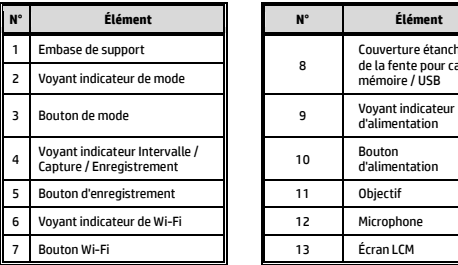

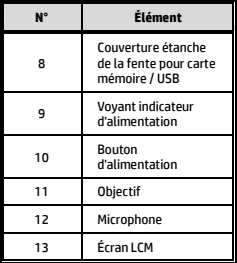

**Vue de face** 

# **2 Pour commencer**

## **2.1 Insertion de la carte mémoire**

- 1. Ouvrez le couvercle étanche de la fente pour carte mémoire/ USB.
- 2. Insérez la carte mémoire avec les contacts dorés vers l'avant du caméscope. Enfoncez la carte mémoire jusqu'à ce qu'elle se verrouille en place.
- 3. Assurez-vous que le couvercle étanche de la fente pour carte mémoire / USB est fermé hermétiquement, pour obtenir l'étanchéité.
- 4. Pour retirer la carte mémoire, appuyez sur la carte mémoire pour l'éjecter de la fente.

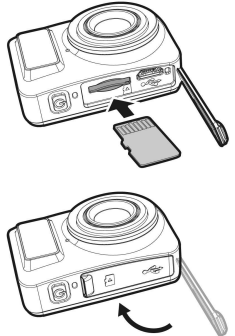

### **Remarque :**

- 1. Ne pas retirer ni insérer la carte mémoire lorsque le caméscope est allumé. Cela peut endommager le caméscope et la carte mémoire.
- 2. Veuillez utiliser une carte Micro SD de classe 10 ou supérieure, jusqu'à 32 Go max.
- 3. Veuillez formater la carte micro SD avant la première utilisation.

## **2.2 Recharge du caméscope**

- 1. Ouvrez le couvercle étanche de la fente pour carte mémoire / USB.
- 2. Branchez le câble micro USB sur le port du caméscope.
- 3. Branchez l'autre extrémité du câble micro USB sur un port USB disponible de votre ordinateur.

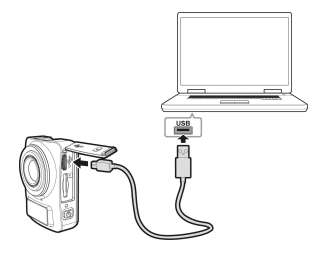

4. Une fois la charge terminée, assurez-vous que le couvercle étanche de la fente pour carte mémoire / USB est fermé hermétiquement, pour obtenir l'étanchéité.

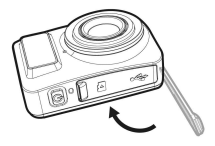

## **2.3 Informations sur l'écran LCM**

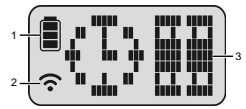

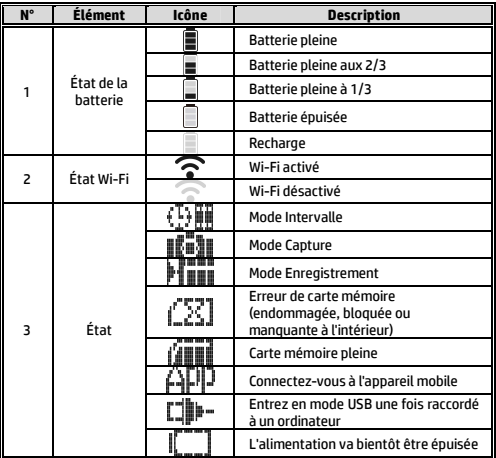

# **3 Configuration initiale**

Installez une carte micro SD (classe 10 ou supérieure, jusqu'à 32 Go max) dans le caméscope.

## **3.1 installation de l'application du caméscope**

La caméra vous permet de vous connecter aux appareils mobiles via l'application. Lors de la première utilisation, installez l'application **[Pixi Cam]** pour votre appareil mobile.

1. Téléchargez l'application **Pixi Cam<sup>pler</sup> a** partir de Google Play ou de l'App Store.

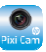

2. Installez l'application.

## **3.2 Connexion Wi-Fi**

- 1. Appuyez sur le bouton **Alimentation** pour allumer le caméscope.
- 2. Appuyez sur le bouton **Wi-Fi** pour activer le réseau sans fil.
- 3. À l'aide de la fonction Wi-Fi de l'appareil mobile, recherchez l'ID du caméscope dans la liste. Chaque caméscope dispose d'un n° identifiant unique : hplc100wXXXXXXX (Les 2 derniers chiffres de l'identifiant sont identiques aux deux derniers chiffres qui apparaissent sur l'écran LCM.).
- 4. Sélectionnez et entrez le mot de passe Wi-Fi (entrer les 4 chiffres / lettres de votre écran LCM deux fois en guise de mot de passe Wi-Fi. Par exemple, si l'affichage LCM indique " ", votre mot de passe Wi-Fi est 12341234).

**Pour les utilisateurs iOS / Android :** 

À l'aide de l'appareil mobile [Paramètres]  $\rightarrow$  [Wi-Fi]  $\rightarrow$ [Sélectionnez le n° identifiant du caméscope : hplc100wXXXXXXXI  $\rightarrow$  [Entrez le mot de passe]  $\rightarrow$ [Connexion].

5. Après connexion à l'application **Pixi Cam<sup>plixican</sup>, l'écran LCM** du caméscope affiche  $\widehat{A}$  $\Pi$ , qui Indique que le Wi-Fi est connecté.

# **Utilisation de l'application Pixi Cam**

Enregistrement de videos L'écran Intervalle

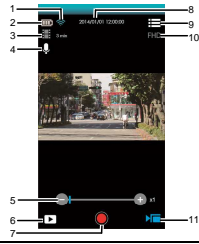

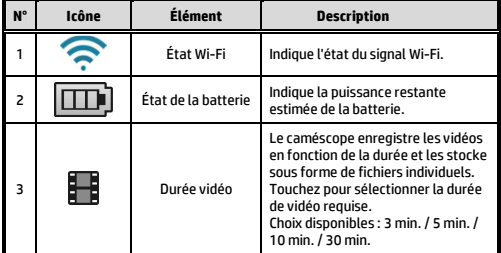

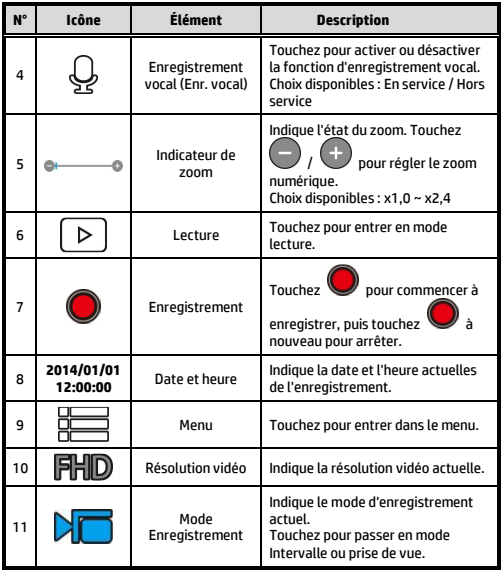

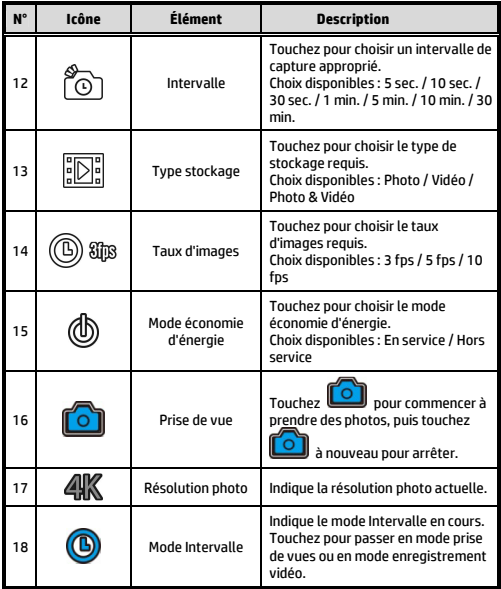

**Gracias por adquirir la cámara. Por favor, lea el manual de instrucciones en el CD suministrado para asegurar un uso adecuado del producto .La garantía no cubre daños que puedan producirse durante la práctica de una actividad deportiva.** 

## **Advertencia sobre la batería**

- La batería de esta minicámara WiFi está precintada internamente. NO intente desmontar la videocámara en ni extraer la batería.
- Siga las instrucciones de carga de este manual del usuario. La carga inadecuada de la batería puede provocar una explosión.
- La batería está diseñada para esta videocámara y el usuario no puede cambiarla.
- La batería pueden explotar si se expone a la llamas. Nunca exponga la minicámara WiFi al fuego.
- **Recicle la videocámara según las normativas locales.**

### **Para obtener más información acerca del funcionamiento, consulte el CD-ROM.**

### **1 Introducción 1.1 Información general del producto Vista frontal**

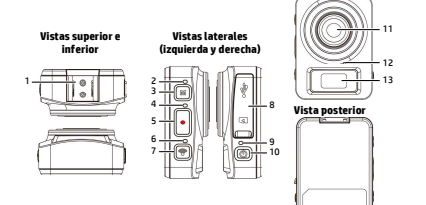

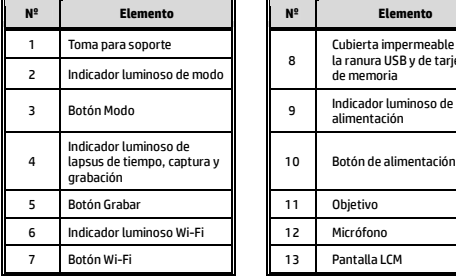

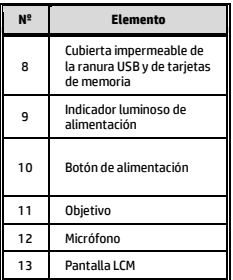

# **2 Introducción**

## **2.1 Insertar la tarjeta de memoria**

- 1. Abra la cubierta impermeable de la ranura USB y de tarjetas de memoria.
- 2. Inserte la tarjeta de memoria con los contactos dorados hacia la parte frontal de la videocámara. Empuje la tarjeta de memoria hasta que quede encajada en su lugar.
- 3. Asegúrese de que la cubierta impermeable de la ranura USB y de tarjetas de memoria está perfectamente precintada para lograr impermeabilidad.
- 4. Para quitar la tarjeta de memoria, empújela para expulsarla de la ranura.

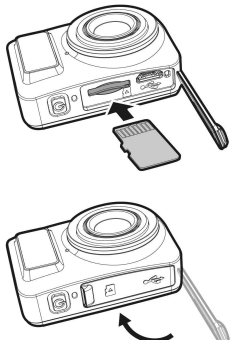

#### **Nota:**

- 1. No extraiga o inserte la tarjeta de memoria mientras la videocámara está apagada. Si lo hace, la videocámara y la tarjeta de memoria pueden resultar dañadas.
- 2. Utilice una tarjeta micro-SD de Clase 10 o superior, con una capacidad máxima de 32 GB.
- 3. Dé formato a la tarjeta micro-SD antes del primer uso.

## **2.2 Cargar la videocámara**

- 1. Abra la cubierta impermeable de la ranura USB y de tarjetas de memoria.
- 2. Conecte el cable micro-USB al puerto de la videocámara.
- 3. Conecte el otro extremo del cable micro-USB a un puerto USB disponible de su PC.

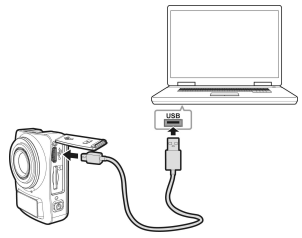

4. Una vez completada la carga, asegúrese de que la cubierta impermeable de la ranura USB y de tarjetas de memoria está perfectamente precintada para lograr impermeabilidad.

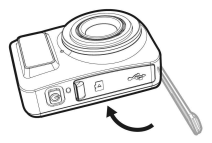

## **2.3 Información de la pantalla LCM**

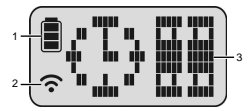

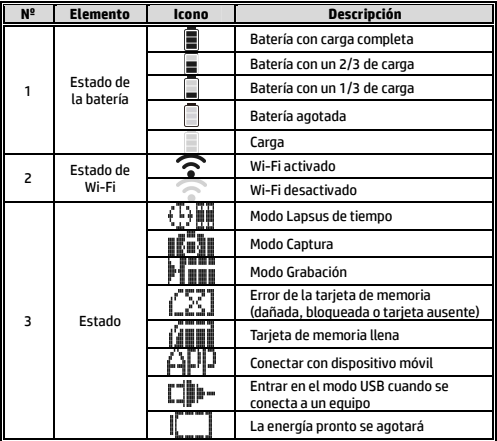

# **3 Configuración inicial**

Instale una tarjeta micro-SD (Clase 10 o superior, con un máximo de 32 GB) en la videocámara.

## **3.1 Instalación de la aplicación de la videocámara**

Con la cámara puede conectarse a dispositivos móviles a través de la aplicación. Cuando se utilice por primera vez, instale la aplicación**[Pixi Cam]** para su dispositivo móvil.

1. Descargue la aplicación <mark>Pixi Cam Rxican</mark>, desde Google Play o App Store.

2. Instale la aplicación.

## **3.2 Conexión con Wi-Fi**

- 1. Presione el botón **Alimentación** para encender la videocámara.
- 2. Presione el botón **Wi-Fi** para activar la red inalámbrica.
- 3. Mediante la función Wi-Fi del dispositivo móvil, busque el identificador de la videocámara en la lista. Cada videocámara tiene un número de identificación único: hplc100wXXXXXXX (los 2 últimos dígitos del identificador serán los mismos que los 2 últimos dígitos mostrados en la pantalla).
- 4. Seleccione una contraseña Wi-Fi y escríbala (escriba 4 números o letras en la pantalla LCM dos veces; será la contraseña Wi-Fi).

Ejemplo: si la pantalla LCM muestra " contraseña Wi-Fi será 12341234.

### **Para usuarios de iOS y Android:**

En el dispositivo móvil, elija [Configuración]→ [Wi-Fi] → [Seleccione el nº de identificación del dispositivo hplc100wXXXXXXXI  $\rightarrow$  [Escriba la contraseña]  $\rightarrow$  [Conectar]

5. Cuando se conecte a la aplicación **Pixi Cam<sup>prix Cam</sup>, la pantalla** LCM de la videocámara mostrará  $\blacksquare$  $\blacksquare$ lo que indica que la funcionalidad Wi-Fi está conectada.

# **Usar la aplicación Pixi Cam**

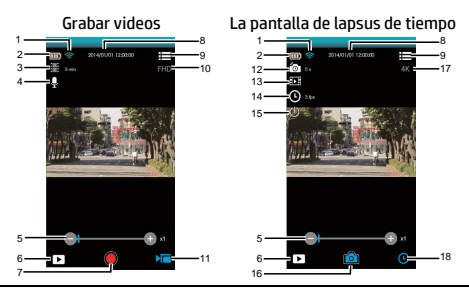

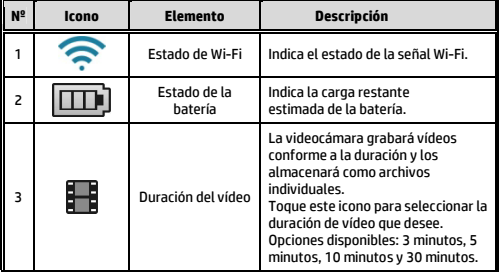

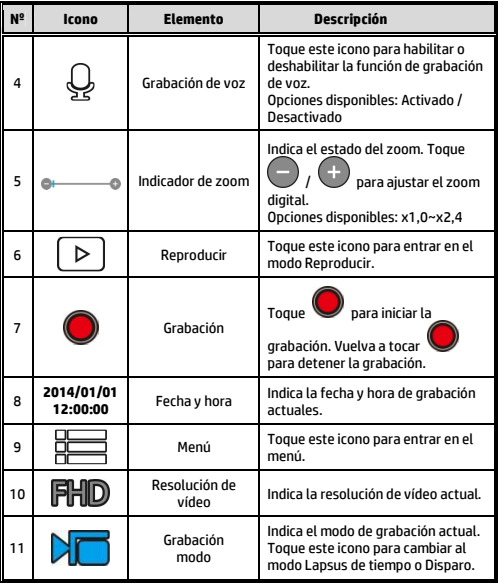

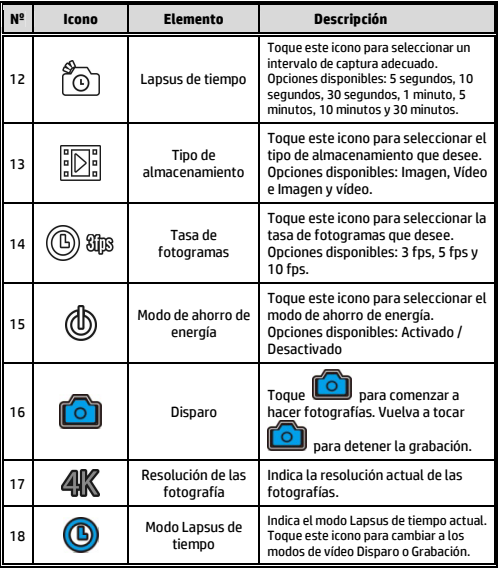

**Obrigado por adquirir esta câmera. Por favor, leia o manual de instruções fornecido junto ao CD ROM, para certificar-se do uso correto deste produto. A garantia não cobre quaisquer danos que possam ocorrer durante atividades esportivas.** 

## **Aviso de bateria**

- $\clubsuit$  A bateria para esta mini cam WiFi é selada internamente. NÃO tente desmontar a câmera de vídeo e remover a bateria.
- Siga as instruções de carregamento neste Manual do Usuário. Carregamento incorreto da bateria pode resultar em explosão.
- A bateria foi projetada para esta câmara de vídeo e não é substituível pelo cliente.
- A bateria pode explodir se exposta à chama aberta. Nunca exponha o mini cam WiFi ao fogo.
- Recicle a filmadora pelos regulamentos locais.

### **Para mais detalhes de operação. Consulte o CD-ROM.**

## **1 Introdução 1.1 Visão geral do produto**

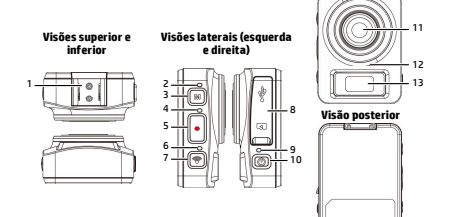

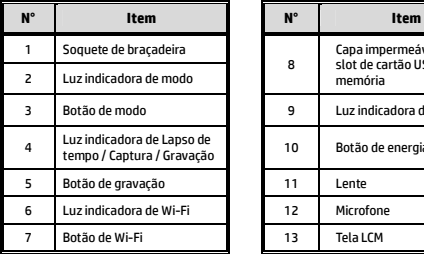

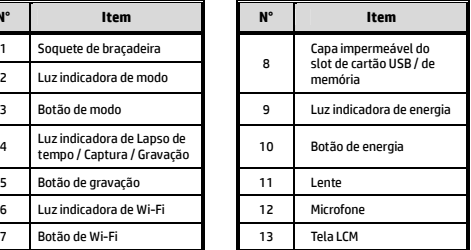

**Visão frontal**

# **2 Iniciando**

## **2.1 Inserindo o cartão de memória**

- 1. Abra a capa impermeável do slot de cartão USB / de memória
- 2. Insira o cartão de memória com os contatos dourados virados para a frente da câmera. Empurre o cartão de memória até que encaixe no lugar.
- 3. Verifique se a tampa à prova de água do compartimento do cartão USB / de memória está vedado hermeticamente, para conseguir resistência à água.
- 4. Para remover o cartão de memória, empurre para ejetar o cartão de memória para fora do slot.

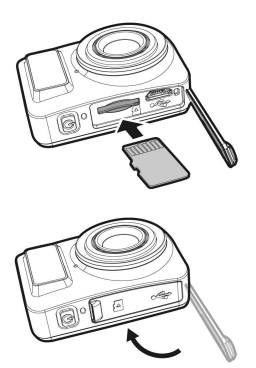

### **Observação:**

- 1. Não remova ou insira o cartão de memória quando a câmera está ligada. Isso pode danificar a câmera de vídeo e o cartão de memória.
- 2. Por favor, use cartão Micro SD classe 10 ou classificação superior, máx até 32GB.
- 3. Formate o cartão micro SD antes da primeira utilização.

## **2.2 Carregando a câmera de vídeo**

- 1. Abra a capa impermeável do slot de cartão USB / de memória
- 2. Conecte o cabo micro USB na porta da câmara de vídeo.
- 3. Conecte a outra extremidade do micro cabo USB a uma porta USB disponível em seu computador.

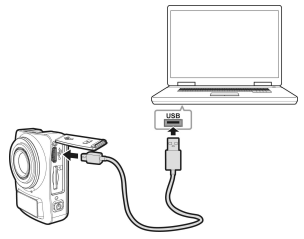

4. Uma vez que o carregamento está completo, verifique se a tampa à prova de água do compartimento do cartão USB / de memória está vedado hermeticamente, para conseguir resistência à água.

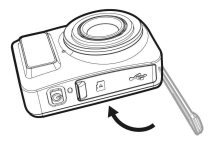

## **2.3 Informações na tela LCM**

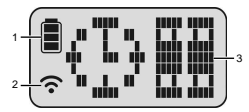

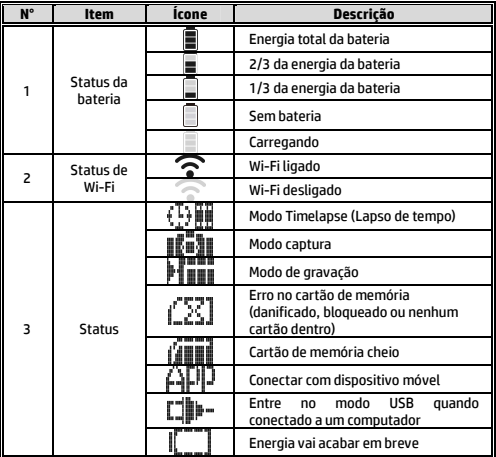

# **3 Passo inicial**

Instale um cartão micro SD (classe 10 ou classificação superior, máx até 32GB) na câmara de vídeo.

## **3.1 Instalação do aplicativo da câmera de vídeo**

A câmera permite que você conecte a dispositivos móveis através do aplicativo. Ao utilizar pela primeira vez, instale o aplicativo **[Pixi Cam]** em seu dispositivo móvel.

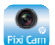

1. Baixe o aplicativo **Pixi Cam Chang Cook** do Google Play ou App

2. Instale o aplicativo.

Store.

## **3.2 Conectado Wi-Fi**

- 1. Pressione o botão **Energia** para ligar a câmera.
- 2. Pressione o botão **Wi-Fi** para ativar a rede sem fio.
- 3. Usando a função Wi-Fi do dispositivo móvel, procure o ID da câmera na lista. Cada câmera possui um nº de identificação única .: hplc100wXXXXXXX (Os últimos 2 dígitos do ID serão o mesmo que os últimos 2 dígitos que aparecem na tela LCM.).
- 4. Selecione e digite a senha Wi-Fi (digite os 4 números/letras na sua tela LCM duas vezes que será a sua senha Wi-Fi. Ex., se a tela LCM mostra " ", sua senha Wi-Fi será 12341234).

### **Para Usuário iOS/Android:**

Utilizando o dispositivo móvel [Configurações]  $\rightarrow$  [Wi-Fi]  $\rightarrow$ [Selecione o nº de ID da câmera.: hplc100wXXXXXXX] → [Digite a senha]  $\rightarrow$  [Conectando].

5. Quando conectado ao aplicativo *Pixi Cam <sup>Pxicam</sup>,* a tela LCM da câmera irá mostrar **| indica** que o Wi-Fi está ligado.

# **Usando o aplicativo Pixi Cam**

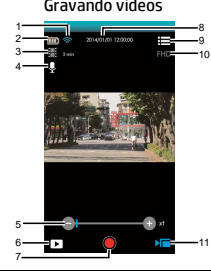

Gravando videos A tela Lapso de tempo

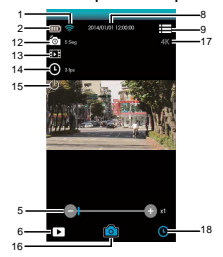

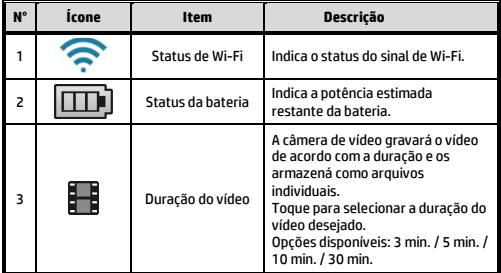

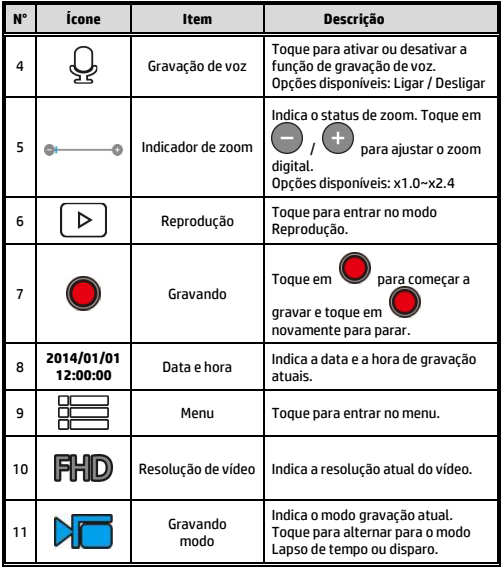

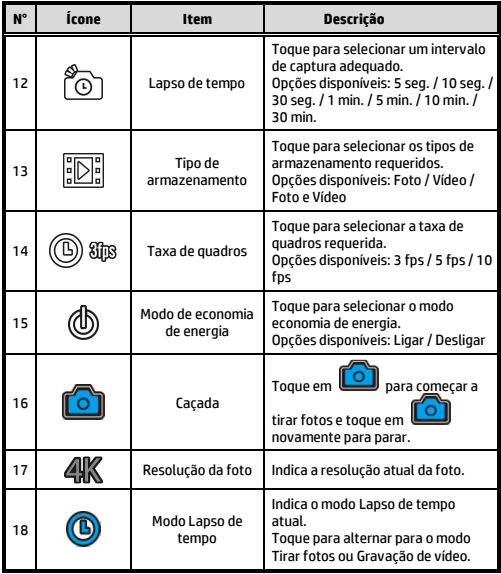

12030936300-A